1. Выбрать ссылку перехода на вебинар и ввести ее в адресной сроке интернет-браузера

2.В окне браузера выбрать "Продолжить в этом браузере"

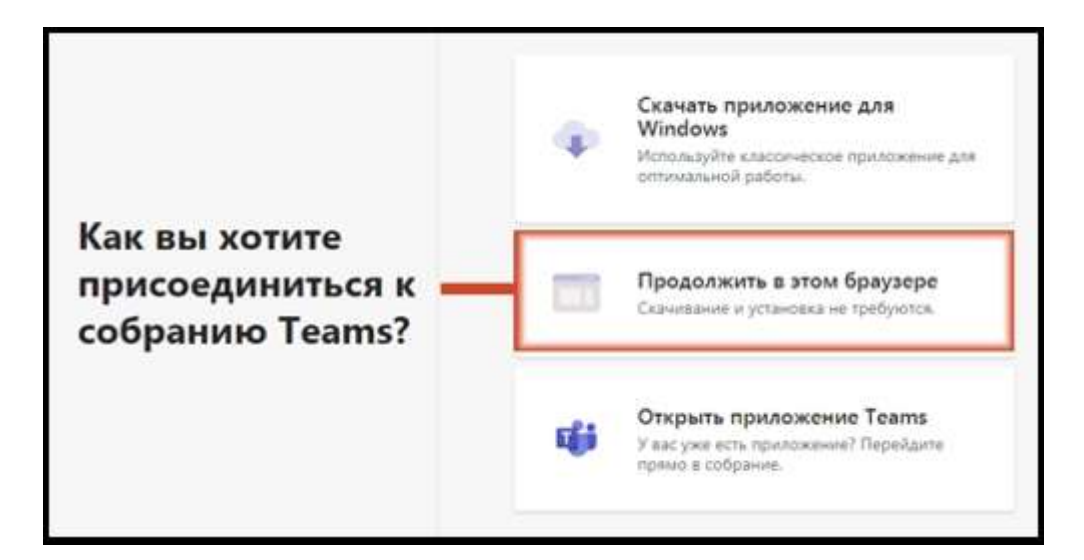

- 3. В поле для ввода данных ввести свои данные или название организации
- 4. Выбрать кнопку "Присоединиться сейчас"

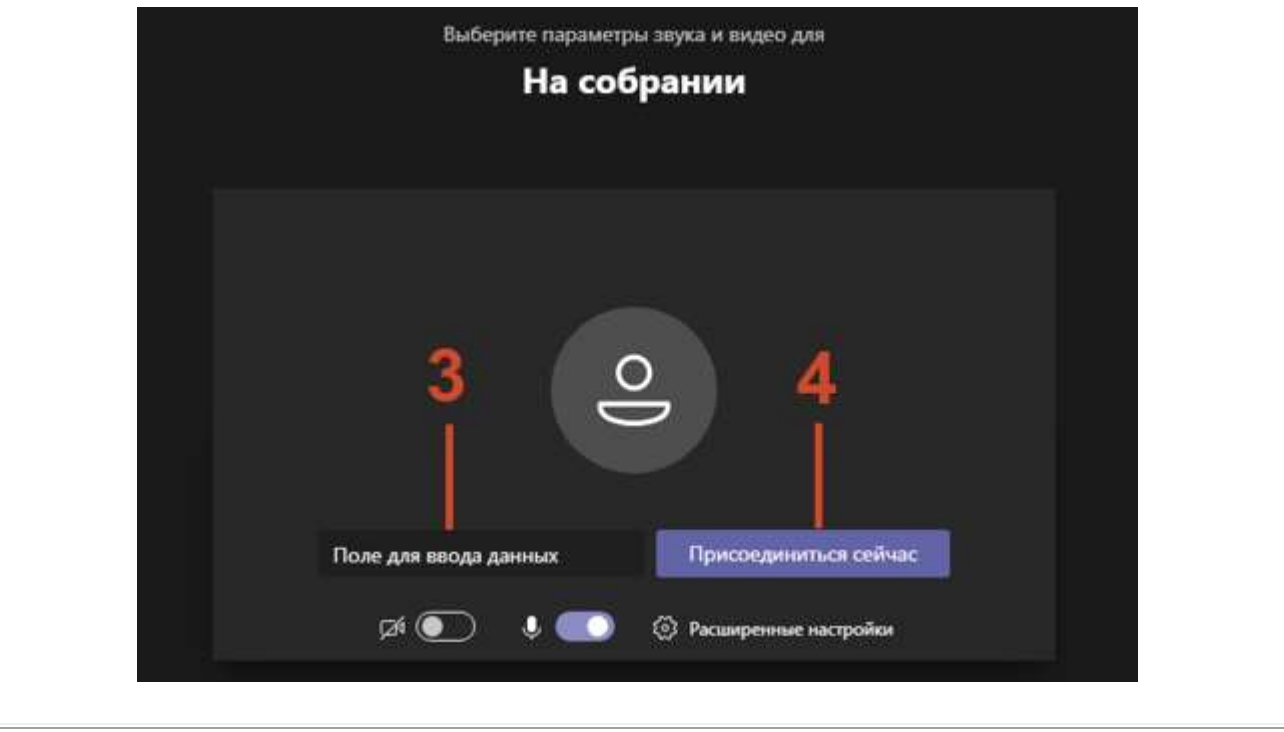